## Měřicí a regulační technika pro teplárenství

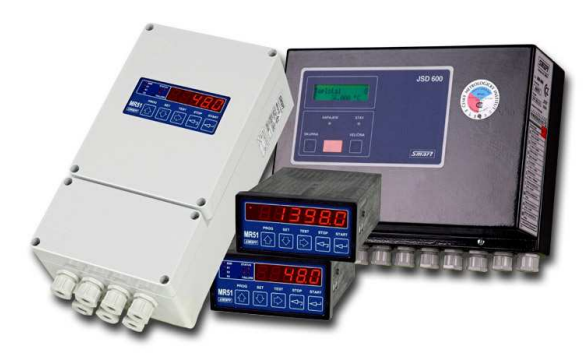

• JSD 600

 programovatelná jednotka pro sběr dat

- MR51D/Cdvou a třístavový regulátor
- MR51Eekvitermní regulátor
- MR51Pprůtokoměr

#### Programovatelné regulátory pro elektrotepelná zařízení

#### • R101

 programovatelný regulátor pro jednoduché průběhy

• R251 programovatelný regulátor pro složité průběhy

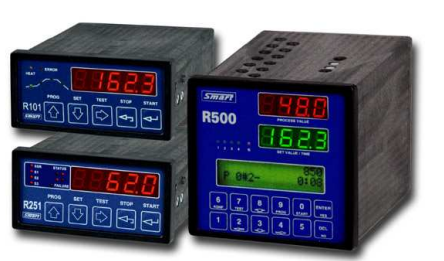

## • R500

 vícepásmový programovatelný regulátor

#### Příslušenství a převodníky

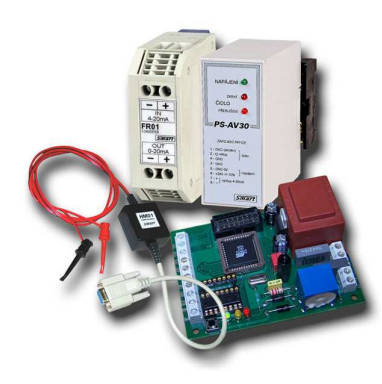

## • HM01

HART modem pro RS232

• FR01převodník 0-20 mA na 4-20 mA

• IRPSpřevodník RS232 na proudovou smyčku

• PT05převodník RS232 na TTL

Vývoj a výroba SMART, spol. s r. o. Purkyňova 45, 612 00 Brno www.smartbrno.cz

tel.: 541 241 706, 541 590 639 fax: 549 246 744 e-mail: smart@smartbrno.cz

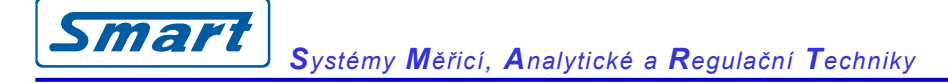

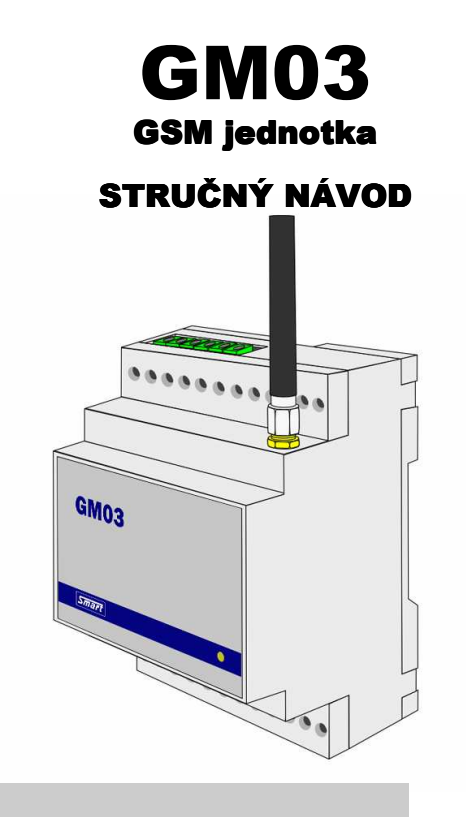

## **Popis jednotky**

Jednotka GM03 slouží jako GSM rozhraní pro ovládání dvou zařízení pomocí mobilního telefonu. Ovládání těchto zařízení je uskutečňováno ZDARMA tzv. prozvoněním (zavoláním a zavěšením hovoru) telefonního čísla SIM karty, umístěné v jednotce GM03. Jednotka obsahuje čtyři binární vstupy. Autorizace oprávněného uživatele (volajícího) probíhá na základě seznamu telefonních čísel uložených v paměti jednotky.

Do paměti jednotky lze pomocí PC uložit až 250 "autorizovaných" telefonních čísel, ze kterých lze ovládat připojená zařízení.

Pokud není jednotka momentálně připojena k počítači, ukládá si do paměti informace o aktivaci svých výstupů (datum, čas a telefonní číslo zadavatele), a to až do 2000 událostí.

Jednotka je osazena dvěma výstupními relé pro ovládání dvou externích zařízení (např. brány, kotle, motory, čerpadla, apod.). Těmito výstupy lze spínat maximální napětí 24V a maximální proud 1A.

Jednotka je opatřena svorkami pro napájení ze záložního akumulátoru pro případ výpadku napájení.

Řídící jednotka je určena pro montáž na DIN lištu, nebo ji lze umístit do krabice s odpovídajícím krytím pro použiti ve venkovním prostředí, do které je možné zároveň umístit i napájecí zdroj.

## **Zapojení GM03**

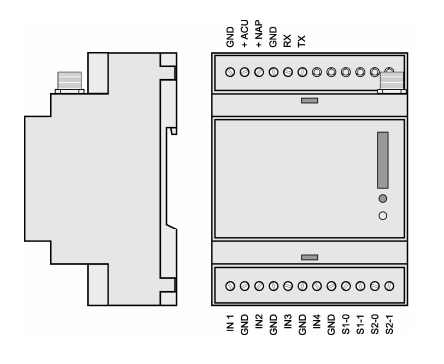

GND – napájecí zem

 +ACU – vstup pro napájení ze záložního zdroje +NAP – vstup pro napájecí napětí +10 až +28V DC GND – pro připojení k sériovému portu PC Rx – pro připojení k sériovému portu PC Tx – pro připojení k sériovému portu PC

IN1-IN4 – binární vstup 1-4

S1-0, S1-1 – spínací svorky výstupního relé 1 S2-0, S2-1 – spínací svorky výstupního relé 2

# **Instalace řídicí jednotky**

#### *Stavební připravenost*

Řídící jednotku GM03 je třeba umístit do prostor vyhovujících provozním podmínkám. Vlastní jednotka není určena pro montáž do prostředí s přímým působením vody (déšť, stříkající, kapající, kondenzující voda). Umisťuje-li se jednotka do prostředí vyžadující vyšší stupeň krytí, je nutno použít odpovídající krabici nebo rozvaděč, do kterého lze zároveň umístit napájecí a záložní zdroj.

Dále je pro funkci jednotky nezbytně nutné, aby byl v místě instalace řídící jednotky dostatečně silný signál alespoň jedné GSM sítě. Toto lze ověřit na místě uskutečněním hovoru z mobilního telefonu prostřednictvím zvolené GSM sítě – pokud lze spojit hovor z mobilního telefonu, je signál dostatečně silný i pro GM03. V opačném případě je nutné použít anténu s větším ziskem, nebo jednotku umístit na výše položené místo, nebo využít síť jiného operátora, který má v místě instalace lepší pokrytí.

Jednotku je vhodné umístit na bezpečném místě, ke kterému nemají přístup neoprávněné osoby, aby nemohlo dojít k neoprávněné manipulaci s jednotkou a ovládanými zařízeními.

Vezměte rovněž v úvahu, že k jednotce je nutno přivést napájecí kabel, kabely od zařízení, které jednotka ovládá a kabely od snímačů a čidel pro alarmové vstupy.

Mechanicky lze jednotku připevnit pomocí úchytu k DIN liště.

#### *Příprava SIM karty*

Před vložením SIM karty do slotu řídící jednotky proveďte následující kroky:

- pokud není SIM karta aktivována, aktivujte ji dle manuálu dodaného se SIM kartou.
- zrušte hlasovou schránku (zavoláním na zákaznickou linku operátora)
- vypněte používání PIN (dle návodu k mobilnímu telefonu)
- pokud jsou na SIM uloženy kontakty nebo SMS, odstraňte je (dle návodu k mobilnímu telefonu)

- do adresáře kontaktů na SIM kartě uložte vlastní telefonní číslo SIM karty a pojmenujte ho "MOJE". Řídící jednotka si tak může (podle nastavení, viz kapitola Obslužný software) synchronizovat čas pomocí SMS centra.

Položkou *Telefonní čísla* se otevře okno pro editaci telefonních čísel autorizovaných pro aktivování jednotlivých výstupů/alarmů. Při tom program načte obsah jednotky (i v případě, že je jednotka nová tj. prázdná).

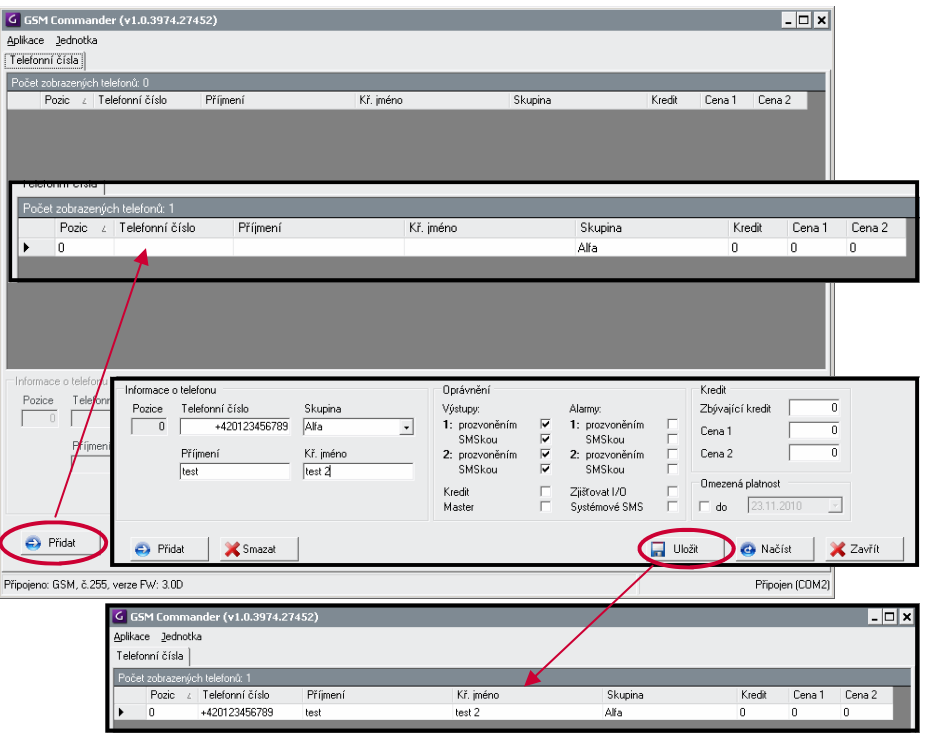

Tlačítkem *Přidat* se přidá nový záznam na první volnou pozici. Konkrétní oprávnění se nastavují ve spodní částí okna.

Je vhodné první číslo (nebo alespoň jedno z prvních 10 čísel) definovat jako *Master*. Pro každé telefonní číslo se defi-

nují práva pro ovládání výstupů a alarmů, a také možnost používání kreditu.

**Po vyplnění potřebných údajů klikněte na tlačítko** *Uložit -* **data se zapíší do jednotky!** 

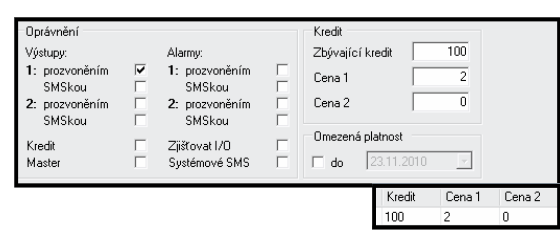

V tomto případě uživatel má právo prozvonít výstup 1 max 50krát.

Důležitou součásti programu je možnost prohlížení událostí použitím stejnojméné položky z menu.

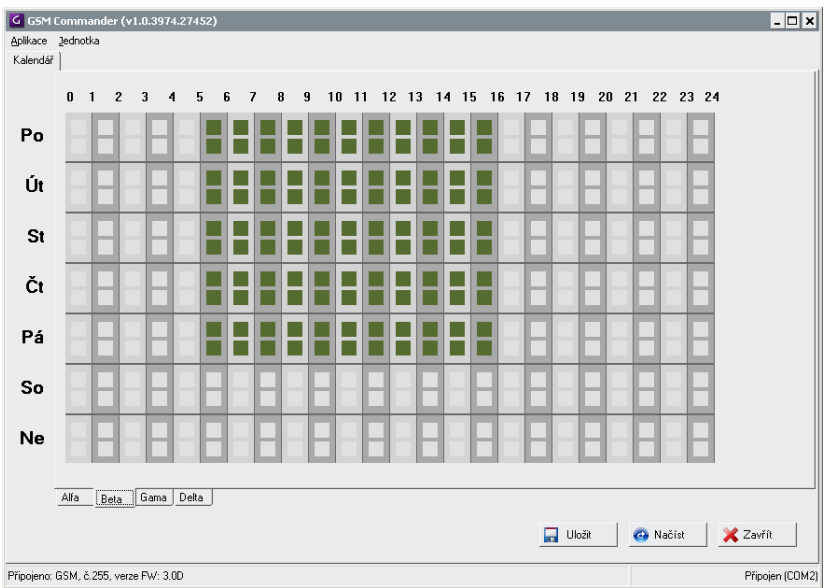

Dále je pak možno definovat až 16 DALLAS čipů pro oprávněný vstup nebo aktivaci výstupů položka *Dallas čipy*. Kliknutím na poličko čísla čipu se otevře okno pro jeho zadání.

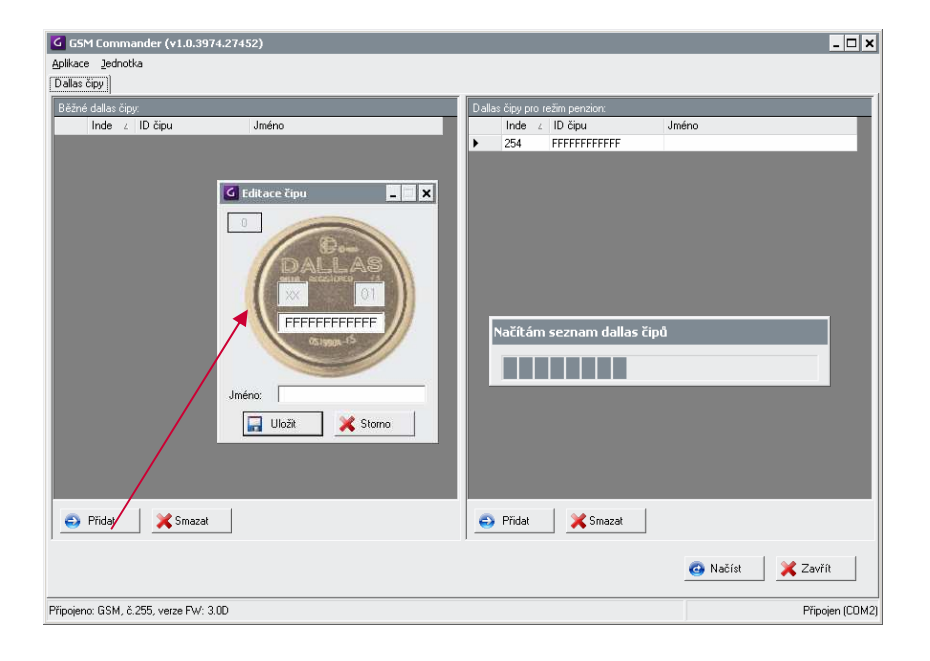

### *Zprovoznění*

Před zapnutím jednotky vložte do slotu připravenou SIM kartu dle následujícího způsobu:

- pomocí šroubováku sejměte přední kryt jednotky

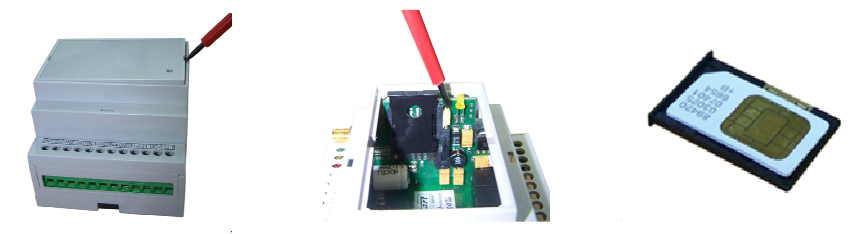

- tužkou nebo šroubovákem stlačte žluté tlačítko umístěné nad LED diodou vysune se držák SIM karty
- vyjměte držák SIM karty, vložte do něj SIM kartu a zasuňte zpět do slotu
- připevněte zpět přední kryt jednotky
- zkontrolujte, zda je správně našroubována a dotažena anténa.

Na svorky +NAP a GND přiveďte napájecí napětí. Jednotka (dle nastavení) provede synchronizaci času odesláním SMS na své vlastní číslo a do jedné minuty od zapnutí je připravena k provozu. Tento stav je indikován problikáváním červené signalizační LED v intervalu 2s.

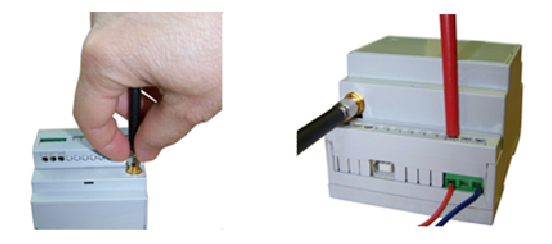

## Přidání uživatele pomocí SMS

Slouží k rychlému přidáni uživatele do seznamu autorizovaných telefonních čísel, včetně přidělení základních přístupových práv. Uživatel bude přidán na první volnou pozici v seznamu. Tímto způsobem ale není možné uživateli nastavit kredit ani měnit další nastavení s ním spojené.

Tvar SMS:

*num add* [tel. číslo] [povinné příznaky] [nepovinné příznaky]

Příklad:

## *num add 420609112777 00000001*

Přidá do seznamu autorizovaných telefonních čísel číslo +420 609 112 777. Skupina osmi jedniček a nul (povinné příznaky) udává, že tento uživatel nemá oprávnění typu *Master*, nepoužívá kredit, patří do skupiny 1, výstup 2 nemůže ovládat pomocí SMS ani prozvoněním, ale výstup 1 může ovládat pomocí prozvoněním. Bližší informace ohledně příznaku viz NÁVOD str. 20-21.

## **Ovládání výstupů**

Reléové výstupy (a tím i připojená zařízení) lze ovládat dvěma způsoby: prozvoněním, nebo pomocí SMS. Povel pro nastavení výstupu pomocí SMS má vždy přednost před prozvoněním.

#### *Prozvoněním*

Tento způsob ovládání výstupů je zcela bezplatný. Realizuje se uskutečněním volání z Vašeho mobilního telefonu na číslo SIM karty, umístěné v řídící jednotce

Aby došlo při prozvonění k sepnutí výstupu, musí být Vaše číslo uloženo v seznamu autorizovaných telefonních čísel v paměti řídící jednotky.

Pokud požadujete sepnutí výstupního relé 1, zavolejte na číslo jednotky a po druhém oznamovacím tónu zavěste. Následně bude sepnuto výstupní relé 1 na nastavenou dobu.

Pokud požadujete sepnutí výstupního relé 2, zavolejte na číslo jednotky a nechte vyzvánět. Po třetím oznamovacím tónu jednotka ukončí hovor a sepne na nastavenou dobu výstupní relé 2.

Nastavení doby sepnutí výstupu po prozvonění je popsáno v kapitole Obslužný software.

### *Pomocí SMS*

Jednotka umožňuje pokročilejší ovládání výstupních relé pomocí textových zpráv. Cena za jedno nastavení výstupního relé je stejná, jako cena za běžnou SMS dle použitého tarifu. Relé lze používat třemi způsoby, jako monostabilní, časové nebo bistabilní.

Nastavení výstupu pomocí SMS má vyšší prioritu než prozvonění. To znamená, že prozvoněním nelze ovlivnit stav výstupů, který byl předtím nastaven SMS zprávou.

#### Tvar SMS:

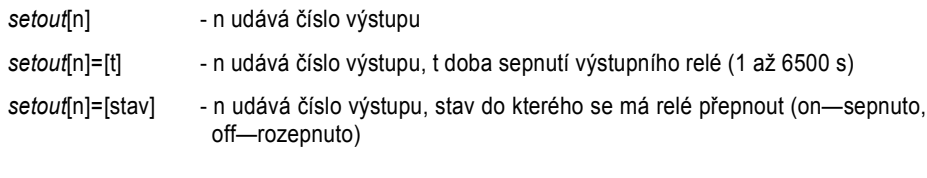

## Příklad:

- *setout2* sepne výstupní relé 2 na přednastavenou dobu
- *setout*[1]=60 sepne výstupní relé 1 na dobu 60 s
- *setout*[1]=on sepne výstupní relé 1 do doby než dojde k přijetí jiné nastavovací SMS

# **Obslužný software**

 $\overline{6}$ 

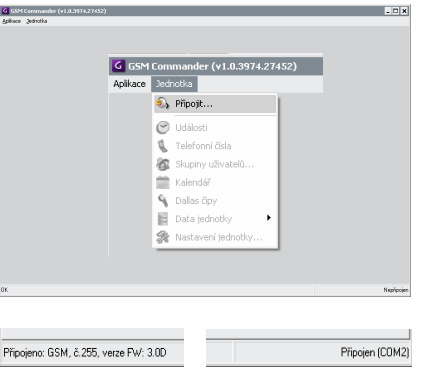

Před spuštěním programu je třeba se k jednotce připojit přiloženým kabelem. Položkou *Připojit* z menu *Jednotka* se po zadání adresy a portu naváže komunikace PC-GM03. Ukončení komunikace se provádí položkou *Odpojit* ze stejného menu.

Připojení jednotky je signalizovaná hláškami ve spodní části okna.

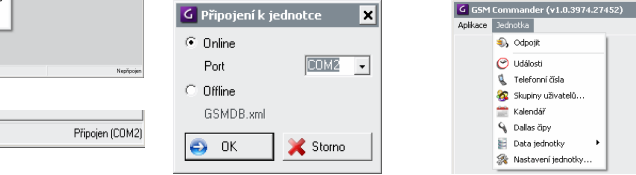

Následovně je potřeba nastavit aplikaci a jednotku dle příslušných položek z menu *Nastavení.*<br>Pro nastavení master hesla jednotky je požadováno ověření starého hesla.

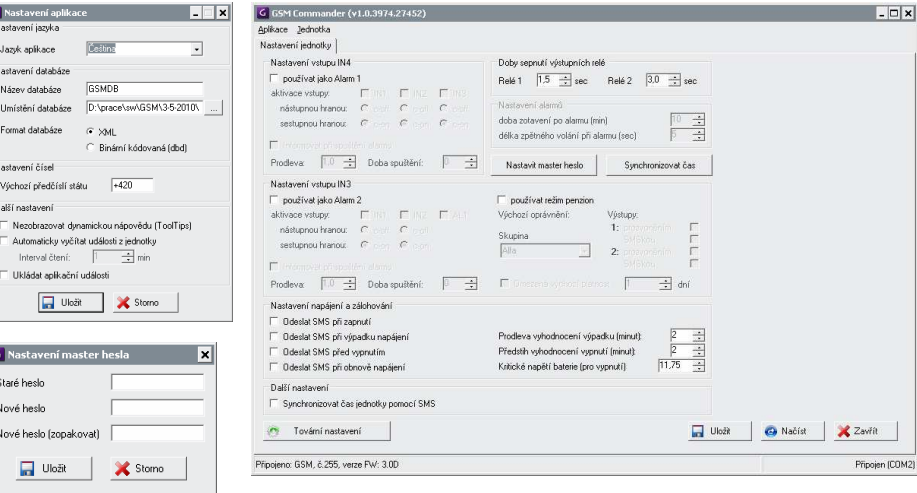

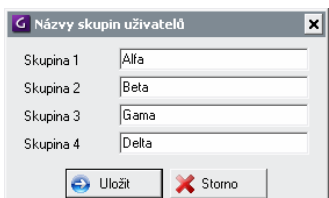

Správa uživatelů začíná definováním názvů skupin (položka *Skupiny uživatelů*) a týdenním rozdělením přístupových práv v položce *Kalendář*. Intervaly jsou půlhodinové.